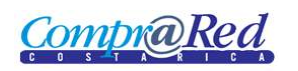

# Ejecución de Garantías

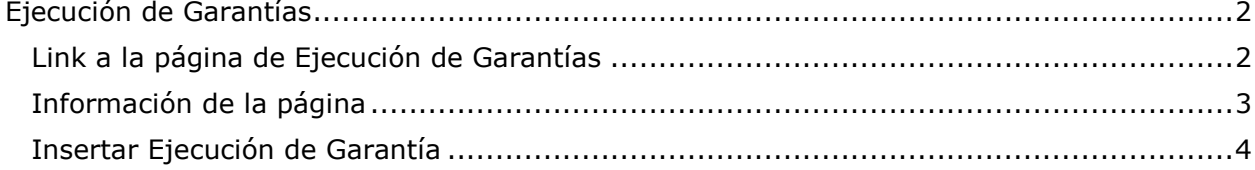

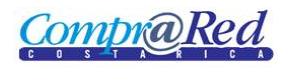

### <span id="page-1-0"></span>**Ejecución de Garantías**

#### <span id="page-1-1"></span>**Link a la página de Ejecución de Garantías**

En la página de Ingreso de Garantías de Participación y de Cumplimiento en el tercer paso del asistente se encuentra un link a la página de Ejecución de Garantías.

Este link solo se muestra si el instrumento escogido se encuentra con un estado "Válido".

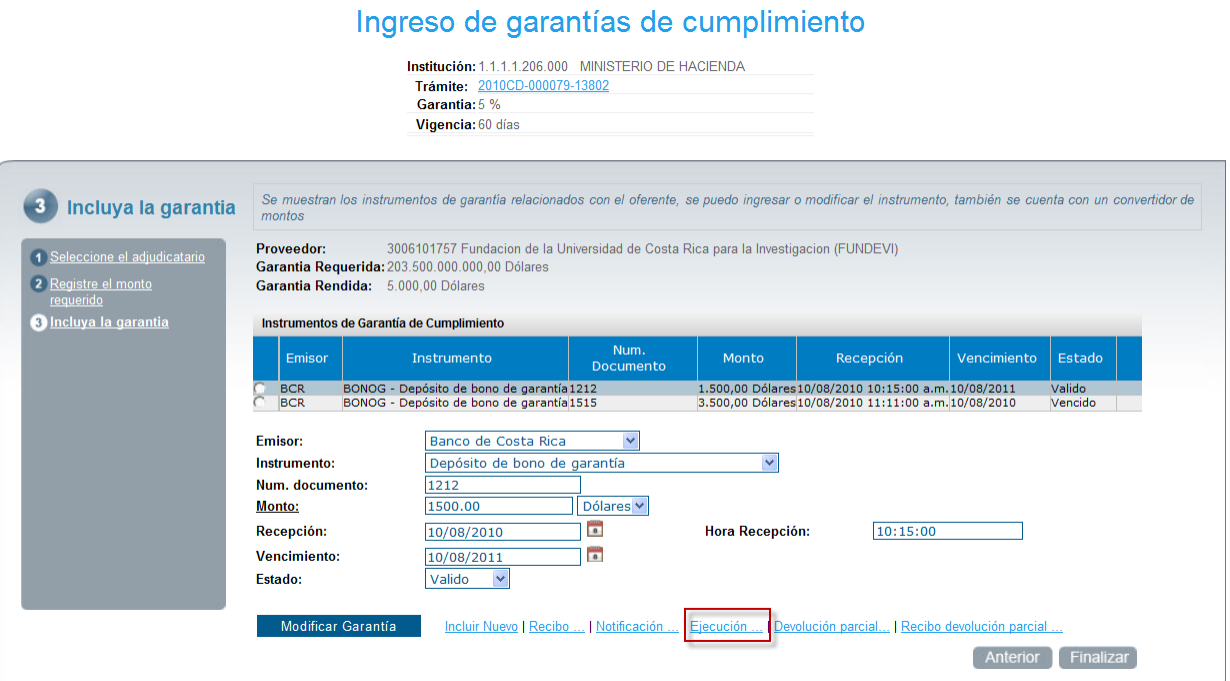

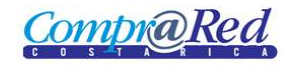

## Ejecución de Garantías

#### <span id="page-2-0"></span>**Información de la página**

#### Ejecución de garantías

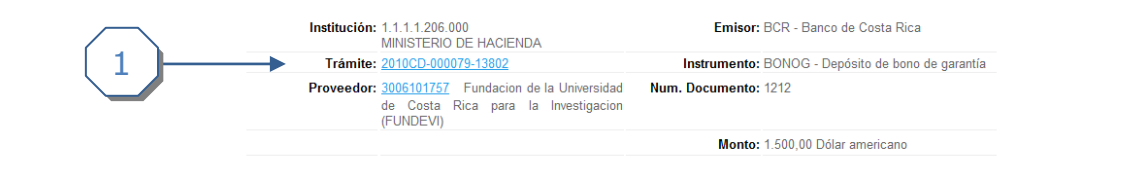

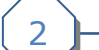

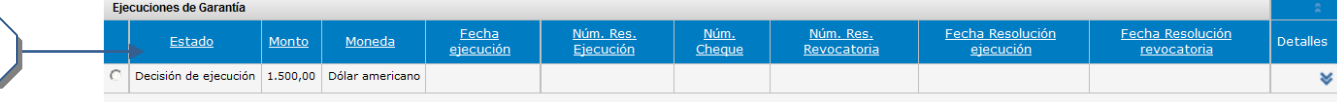

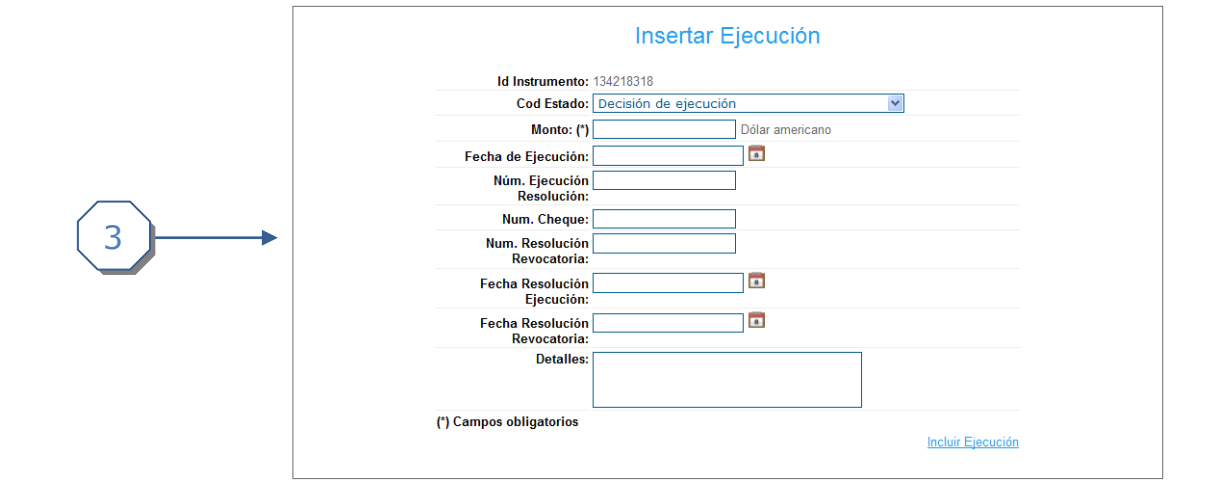

La página cuenta con 3 secciones.

- 1. Se muestra un encabezado con la siguiente información:
	- a. Institución.
	- b. Trámite (Link a la página de Información de Trámite).
	- c. Proveedor (Link a la página de Información del Proveedor).
	- d. Emisor.
	- e. Instrumento.
	- f. Número de documento.
	- g. Monto del Instrumento.
- 2. Listado de Ejecuciones de Garantía
- 3. Sección donde se completa la información para insertar una nueva ejecución de garantía.

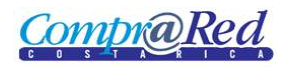

#### <span id="page-3-0"></span>**Insertar Ejecución de Garantía**

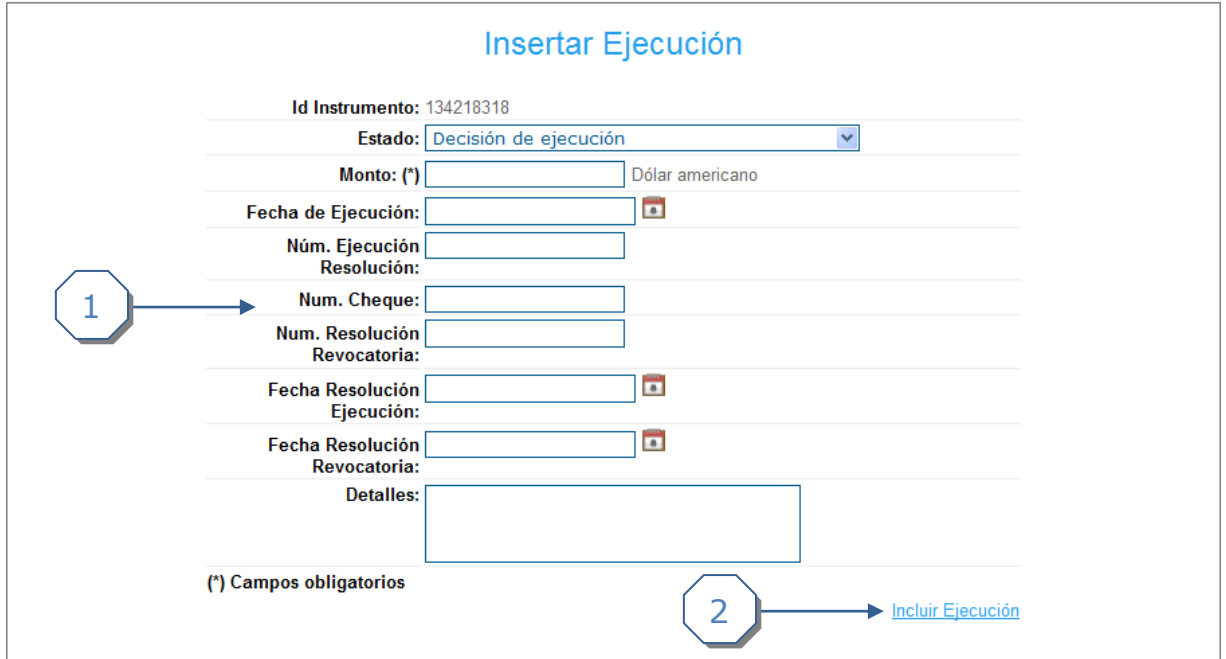

- 1. Se completa la siguiente información:
	- a. Se debe escoger el Estado de la ejecución.
	- b. Se debe de ingresar el Monto de la ejecución.
	- c. Se puede ingresar la Fecha de Ejecución
	- d. Se puede ingresar el Número de Ejecución de Resolución.
	- e. Se puede ingresar el Número de Cheque.
	- f. Se puede ingresar el Número de Resolución Revocatoria.
	- g. Se puede ingresar la Fecha de Resolución de Ejecución.
	- h. Se puede ingresar la Fecha de Resolución de Revocatoria.
	- i. Se puede ingresar los Detalles de la ejecución.
- 2. Link para agregar la ejecución de garantía.

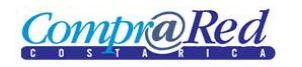

#### **Modificación de una Ejecución de Garantía**

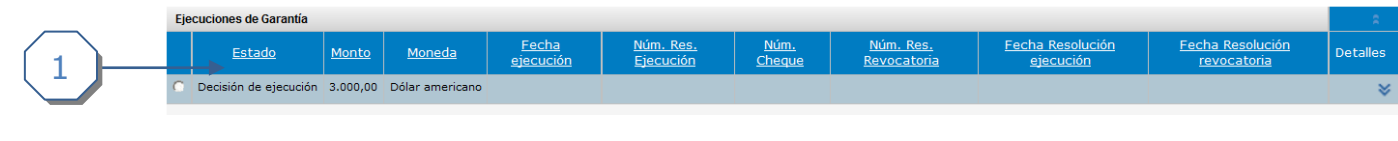

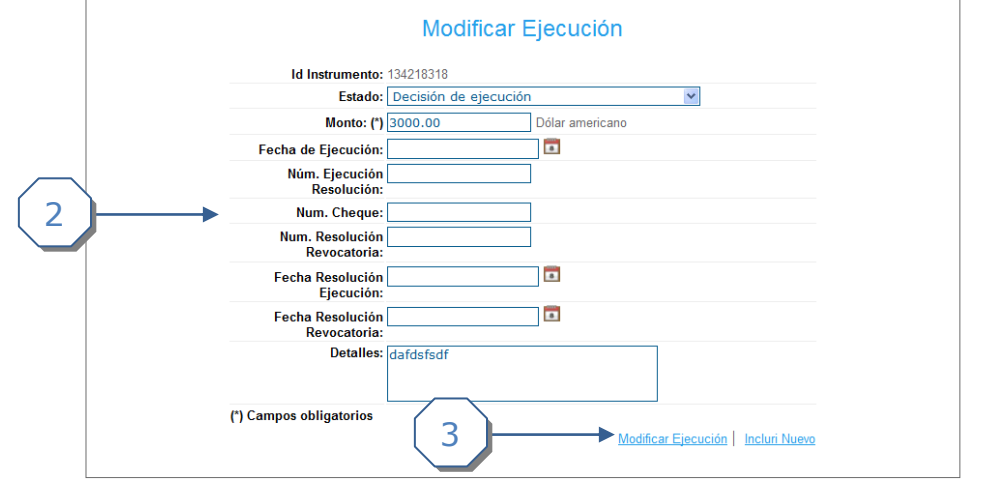

- 1. Se escoge la ejecución de garantía, y se carga la información.
- 2. Se completa la siguiente información:
	- a. Se puede modificar el Estado de la ejecución.
	- b. Se puede modificar el Monto de la ejecución.
	- c. Se puede modificar la Fecha de Ejecución
	- d. Se puede modificar el Número de Ejecución de Resolución.
	- e. Se puede modificar el Número de Cheque.
	- f. Se puede modificar el Número de Resolución Revocatoria.
	- g. Se puede modificar la Fecha de Resolución de Ejecución.
	- h. Se puede modificar la Fecha de Resolución de Revocatoria.
	- i. Se puede modificar los Detalles de la ejecución.
- 3. Link para actualizar la ejecución de la garantía.